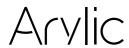

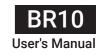

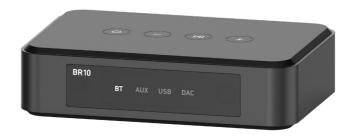

# Wireless Audio Receiver

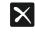

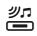

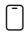

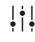

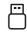

aptX HD

Audio RX

**APP** 

EQ

**USB Disk** 

## **Table of Contents**

| 1. Introduction                   |                |
|-----------------------------------|----------------|
| 2. What's in the box              |                |
| 3. Interface                      |                |
| 4. Remote Controller              |                |
| 5. Connection                     |                |
| 5.1 Line in                       | 6              |
| 5.2 Optical Out                   | 6              |
| 5.3 Line out                      | 6              |
| 5.4 USB Disk Drive                | 6              |
| 5.5 Connect to PC                 |                |
| 5.6 Power                         |                |
| 6. Usage                          | 7              |
| 6.1 Bluetooth Receiver Mode       | <del>-</del> - |
| 6.2 Line In Mode                  |                |
| 6.3 USB Disk Drive Mode           |                |
| 6.4 USB DAC Mode                  |                |
| 6.5 Firmware Update               |                |
| 7. ACPWorkBench (Sell Separately) |                |
| 8. Mobile Application             | 11             |
| 9. Specification                  |                |

### 1. Introduction

Arylic BR10 is a Bluetooth wireless stereo transmitter that can wirelessly stream your music to Bluetooth headphones. BR10 has both analog input and digital input for connection to wide range of audio source device, and you can also play music files stored on a USB disk drive or connect directly to a PC. All input sound can be streamed wirelessly to Bluetooth headphones or speakers. You can control the BR10 with a remote control or with our free Android and iOS mobile app, which gives you full control of the device with its user-friendly EQ system.

### 2.What's in the box

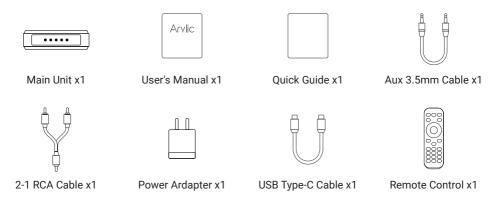

## 3.Interface

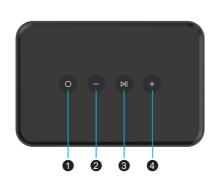

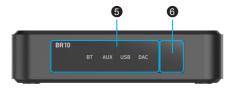

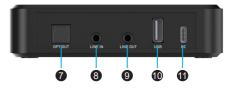

1. Mode Button: Short press: Switch mode

Long press: Standby mode on/off

Quickly press twice: System update (with firmware file in USB disk drive)

2. Vol - Button: Short press: Decrease volume

Long press: Play prev track

3. Play/Pause Button: Short press: Play or Pause music

Long Press: Enter Bluetooth paring mode

4. Vol + Button: Short press: Increase volume

Long press: Play next track

5. LED: Indicate current status and input source

When turn on, Bluetooth light will flash slowly, after few seconds will flash quickly, which indicates waiting for connection.

During Firmware update, all the indicator lights will turn on, do not turn off power at this time, please wait till all indicator lights turn off and Bluetooth light turns back on.

When the device enters protection mode, all indicator lights will start flashing, please turn off the device and check for cause. (usually cause by over heat or input short circuits)

- 6. IR receiver: for IR remote controller
- 7. Optical output: To connect to amplifier or audio system that has optical input
- 8. Aux input: To connect to music source device that has RCA or AUX output
- 9. Aux output: To connect to amplifier or active speakers that has RCA or AUX input
- 10. USB Type-A port: For plugin USB disk drive to play stored music
- 11. USB Type-C/DC port: For plugin the power adaptor or connect to PC as USB DAC
- \* Factory Reset: Press and hold Vol+ and Vol- to do factory reset.

### **4.Remote Controller**

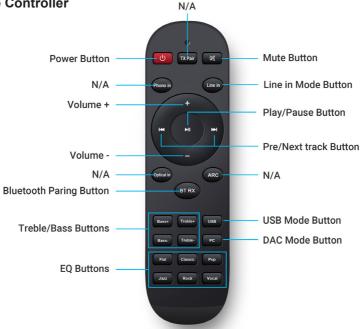

## 5.Connection

#### 5.1 Line in

Use the 2-1 RCA cable or Aux 3.5mm cable to connect an audio source device that has RCA or AUX output.

### 5.2 Optical Out

Use an optical cable to connect to an amplifier or audio device that has optical input.

#### 5.3 Line out

Use the 2-1 RCA cable or Aux 3.5mm cable to connect an amplifier or active speaker.

#### 5.4 USB Disk Drive

Plug in a USB disk drive with music files to the USB Type-A port to play music.

#### 5.5 Connect to PC

Connect PC with the USB Type-C cable. If you use your own USB Type-C cable, please make sure it is a Data link cable and not just a charging cable, or else your PC will not recognize the device. The USB Type-C cable comes in the package has Data link.

#### 5.6 Power

Connect the power adaptor with the USB Type-C cable and to the device's USB Type-C port.

## 6.Usage

#### 6.1 Bluetooth Receiver Mode

To enable Bluetooth receiver mode, Bluetooth light will flash quickly indicates it is waiting for Bluetooth connection. On a device that has Bluetooth transmission (mobile phone, pad, TV) you can search for the name BR10 XXXX (XXXX is a serial number) in the Bluetooth device list.

Once connected, the Bluetooth light will stay on indicates connection successful. You than can play music and hear the audio from the connected audio device.

BR10 will remember the connected device and auto connect to it when it is available.

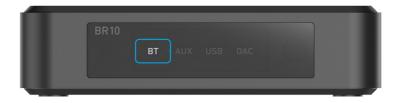

You can connect a second Bluetooth transmitter device once the first device has been successfully connected. Long press the Play/Pause button to enter the pairing mode, the procedure is the same.

If you want to disconnect the BT connection, quickly press the device Play/Pause button twice to disconnect the connection.

#### 6.2 Line In Mode

You can connect any device with line/AUX output to BR10. Press the Mode button on the device or use the remote controller or Go Control APP to switch to AUX mode. The AUX LED will turn on when in AUX mode.

#### 6.3 USB Disk Drive Mode

If you have many music files you want to play locally, you can store them in a USB disk drive and playback from BR10. Just plug in the USB disk drive with music files and BR10 will automatically switch to USB mode and playback the music. The USB LED will turn on indicates it is in USB mode. BR10 has resume playback function. If you stop playing the music or switch to another source input or unplug the USB disk drive, BR10 will start from the last song being played when you enter USB disk drive playback the next time.

\*Please note the USB disk drive file format has to be FAT16/FAT32/exFat.

\*BR10 support up to 128GB USB disk drive.

#### 6.4 USB DAC Mode

You can connect BR10 to your PC to work as an external USB DAC (like a sound card). Please make sure the cable you use has data link and not just a charging cable. Some charging cable is only for charging and does not contain data link for data transfer.

Once connected, you will need to select BR10 as the sound output device in your PC. Look for the device name call "Up2stream USB Audio" and select it as output device. Same as other inputs, you can stream your PC audio to connected Bluetooth device.

### 6.5 Firmware Update

You can go to our web site or forum to look for new firmware update. If there is a firmware update you want to install, download the MVA file and copy it to the root directory of a USB disk drive.

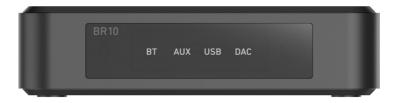

Power up the device and plug in the USB disk drive with firmware file, once the USB indicator light is on, quickly press the Mode button twice to start the update. All the LEDs will turn on during update, it will take roughly 10-30 seconds. DO NOT TURN OFF THE POWER DURING THIS PERIOD, OR YOU WILL BRICK THE DEVICE.

Once update is finished, all LEDs will turn off and the AUX led will turn on. You can check the device firmware version in the Go control APP.

## 7. Mobile Application

Go Control is a user-friendly control application for BR10. You can easily take control of the device without complicate configuration; Go Control lets you do playback control, input source selection, enable Bluetooth pairing, enable Bluetooth transmission and in-depth EQ settings for BR10.

Go Control is available in both Google Play Store and Apple App Store.

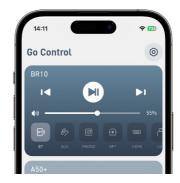

## 8.ACPWorkBench (Sell Separately)

ACPWorkBench is a windows application that allows you to turn BR10 audio effects conveniently, including music noise suppressor, virtual bass, stereo widener, exciter, 10 bands EQ and many more. When tuning, it will have real-time feedback and you can save and export the changes you made for use in another BR10 device.

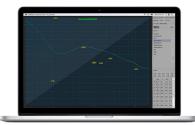

## 9.Specification

| Bluetooth   |                                                                        |                                                                                                    |                                                                                                    |  |  |  |  |  |
|-------------|------------------------------------------------------------------------|----------------------------------------------------------------------------------------------------|----------------------------------------------------------------------------------------------------|--|--|--|--|--|
| BT Standard | 5.2                                                                    |                                                                                                    |                                                                                                    |  |  |  |  |  |
| Receive     | 2x Bluetooth RX, able to connect up to 2 Bluetooth transmitter devices |                                                                                                    |                                                                                                    |  |  |  |  |  |
| Codec       | aptX, aptX HD, aptX AD, AAC, SBC                                       |                                                                                                    |                                                                                                    |  |  |  |  |  |
| Audio I/O   |                                                                        |                                                                                                    |                                                                                                    |  |  |  |  |  |
|             | Line in                                                                | 3.5mm analog earphone jack, Max 2Vrms input                                                                                                    |                                                                                                    |  |  |  |  |  |
| Audio Input | Optical in                                                             | Up to 192KHz/24bit PCM only                                                                                                    |                                                                                                    |  |  |  |  |  |
|             | USB-Host                                                               | USB disk drive playback, support resume playback<br>Sample rate: 48kHz<br>Storage format: Fat16, Fat32, exFAT, up to 128GB<br>Support codec: mp3, mp4, wma, mov, m4a, aac, flac (96kHz/24bit), ape |                                                                                                    |  |  |  |  |  |
|             | USB Type-C                                                             | USB DAC for PC connection, Sample rate: 48kHz                                                                                                    |                                                                                                    |  |  |  |  |  |
| Audio Ouput | Line out                                                               | 3.5mm analog earphone jack, Max 2Vram output                                                                                                    |                                                                                                    |  |  |  |  |  |
| General     |                                                                        |                                                                                                    |                                                                                                    |  |  |  |  |  |
| Power Input | 5V/1A                                                                  | Size                                                                                                    | 108*72*26.6mm                                                                                                    |  |  |  |  |  |
| Weight      | 89g                                                                    | In the Box                                                                                                    | Main Unit x1, Remote control x1, User Manual x1, Power Adapter x1, 3.5mm to 3.5mm cable x1, 3.5mm to RCA cable x1, USB Type-C cable x1 |  |  |  |  |  |

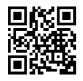

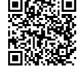

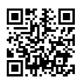

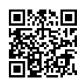

www.arvlic.com

4Stream APP

Facebook: arvlicme

YouTube:Arvlic

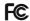

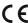

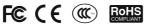

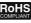

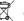

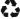

### @Copyright 2024 by Arylic. All Rights Reserved.

The information contained in this guide is believed to be accurate and reliable. Arylic assumes no responsibility for any errors contained in this guide. Arylic reserves the rights to make changes in the specifications and/or design of the above mentioned product without prior notice. The diagrams contained in this guide may also not fully represent the product that you are using and they are for illustration purposed. Arylic assumes no responsibility for any differences between the product mentioned in this guide and the product you may have.